### ICD-PX370

# IC-recorder Gebruiksaanwijzing

© 2016 Sony Corporation

4-595 -546-**21**(1)

NL

### **Raadpleeg de Helpgids**

Dit is de gebruiksaanwijzing met instructies over de basisfuncties van de IC-recorder.

De Helpgids is een online handleiding. Raadpleeg de Helpgids als u op zoek bent naar meer informatie, functies en mogelijke oplossingen wanneer er een probleem optreedt.

<u> III (IIII III) III (IIII) III (III) III (III) III (III) III</u>

 **Opmerking** Afhankelijk van het land of de regio is een aantal van de modellen of optionele accessoires niet beschikbaar

### http://rd1.sony.net/help/icd/p37/h\_ce/

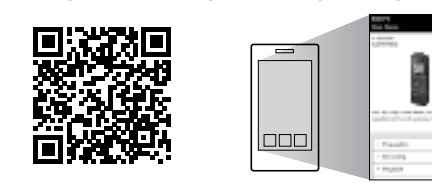

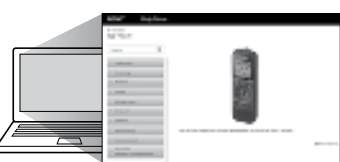

### **Controleer de meegeleverde items**

• IC-recorder (1) • LR03-alkalinebatterijen (AAA) (2) • Gebruiksaanwijzing (dit blad) • Garantiekaart • Toepassingssoftware, Sound Organizer 2 (installatiebestand is opgeslagen in het ingebouwde geheugen, zodat u de toepassing op uw computer kunt installeren.)

 $\boxed{7}$  Bedieningsknop ( $\blacktriangle$  DPC (Digital Pitch Control),  $\nabla \blacktriangleleft A-B$  (herhalen A-B)/ (naar het begin van de huidige track gaan/snel achteruitspoelen), (naar het begin van de volgende track gaan/snel vooruitspoelen)

 $\boxed{8}$  Knop  $\blacktriangleright$  (afspelen/enter)\*

 $\boxed{9}$  Knop • BACK/ • HOME ( • : indrukken, • : indrukken en ingedrukt houden)

10 Knop T-MARK (track mark)

11 Knop OPTION

12 Ingebouwde luidspreker

**Optionele accessoires** Electret-condensatormicrofoon ECM-CS3, ECM-TL3

# **Onderdelen en bedieningselementen**

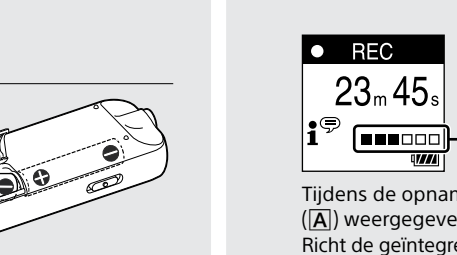

 Geïntegreerde microfoon (mono)

**2** Aansluiting  $\Omega$  (hoofdtelefoon)

3 Statuslampie

4 Display

 $\overline{5}$  Knop  $\bullet$  REC/PAUSE (opnemen/onderbreken)

**6** Knop ■ STOP

\* De knoppen  $\blacktriangleright$  (afspelen/enter) en VOL - /+ (volume - / +) en de  $\blacktriangleleft$  (microfoonaansluiting) (PLUG IN POWER) hebben een voelstip. Gebruik de voelstip als referentiepunt wanneer u de IC-recorder bedient.

Gat voor draagriempje (Er is geen riempje meegeleverd met de IC-recorder.)

14 Compartiment voor USB-connector

Aansluiting (microfoon) (PLUG IN POWER)\*

 $\overline{16}$  Knop VOL –/+ (volume –/+)\*

**17** Kapje van sleuf

(2) Selecteer de taal voor het display. U kunt kiezen uit de volgende talen: Deutsch (Duits), English (Engels)\*, Español (Spaans), Français (Frans), Italiano (Italiaans), Русский (Russisch), Türkçe (Turks) \* Standaardinstelling

MicroSD-kaartsleuf (de kaartsleuf bevindt zich onder het kapje.)

19 USB-schuifje

20 HOLD·POWER-schakelaar

21 Batterijvak

# **SONY**

# **Uw nieuwe IC-recorder in gebruik nemen**

**Voeding aan**

 Verwijder het deksel van het batterijvak, plaats LR03-alkalinebatterijen (AAA) op de correcte wijze

en sluit het deksel. (2) Zet het apparaat aan. **Het apparaat aanzetten**

 $\underbrace{\bigcirc}{\bigcirc}$ <br>HOLD  $\leftarrow \cdot \cdot \cdot$  POWER

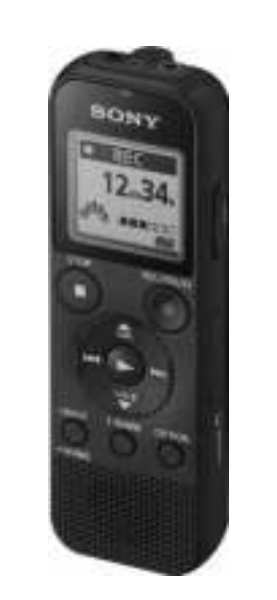

Schuif de HOLD•POWER-schakelaar naar 'POWER' en houd de schakelaar in die positie totdat het display wordt weergegeven. Als u het apparaat wilt uitschakelen, schuift u de HOLD•POWERschakelaar naar 'POWER' en houdt u de schakelaar in die positie

 $\bigcirc$  Selecteer '  $\frac{1}{2}$  Record' in het HOME-menu. Op het display wordt het stand-byscherm voor opnemen weergegeven.

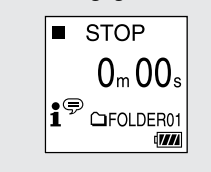

totdat 'Power Off' op het display verschijnt. **Onbedoelde acties voorkomen (HOLD)** Schuif de HOLD•POWER-schakelaar naar 'HOLD'.

De opname wordt gestart, op het display wordt 'REC' weergegeven en het statuslampje brandt rood. Wanneer u op de knop OREC/PAUSE drukt en de knop ingedrukt

¼ Als u de IC-recorder uit de HOLD-status wilt halen, schuift u de

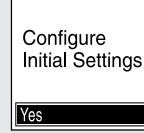

HOLD•POWER-schakelaar naar het midden.

**Eerste instellingen**

Selecteren  $(A/\nabla)$ Enter

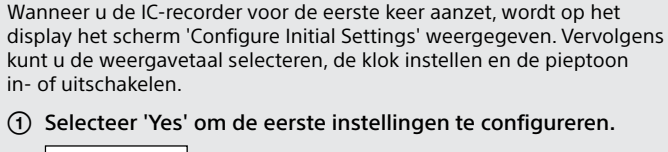

 $\left( \frac{1}{2} \right)$ 

Nadat u gestopt bent met opnemen, kunt u op  $\blacktriangleright$  drukken om het bestand dat u zojuist hebt opgenomen, af te spelen.

Opgenomen audiobestanden worden standaard opgeslagen in 'FOLDER01' onder '<sup>n</sup> Recorded files'.

 Selecteer 'Folders' - 'Built-In Memory' - 'FOLDER01' en druk daarna op $\blacktriangleright$ 

Stel het huidige jaar, de maand, de dag, het uur en de minuten in.

Set Date/Time D M  $1/12016$  $00:00$ 

¼ Als u terug wilt gaan naar het vorige item voor de klokinstellingen, drukt u op BACK/HOME.

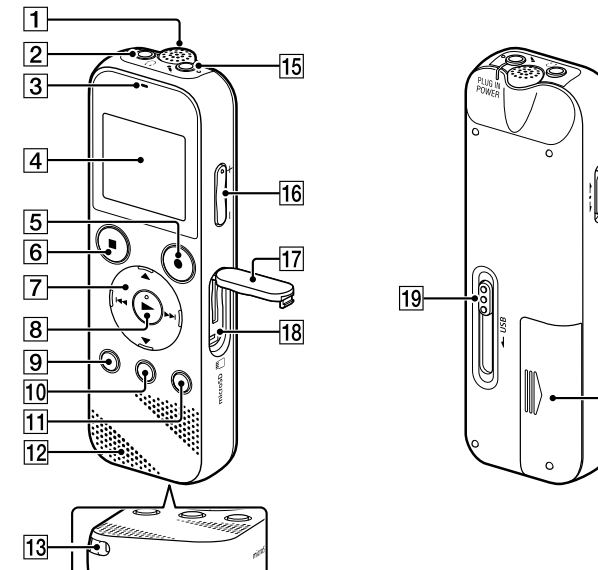

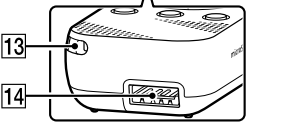

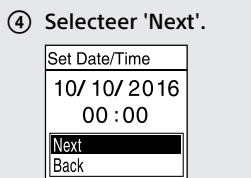

• Als u '  $\Box$  Recorded Files' selecteert, worden de zoekcategorieën van de opgeslagen bestanden weergegeven op het display. U kunt een van de zoekcategorieën selecteren uit 'Latest Recording', 'Search by REC Date', 'Search by REC Scene' of 'Folders'.

 Selecteer 'ON' of 'OFF' om de pieptoon in of uit te schakelen. Als u klaar bent met de eerste instellingen, verschijnt het bericht dat het proces is voltooid, waarna het menuscherm HOME wordt weergegeven.

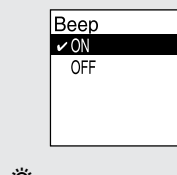

¼ • U kunt de eerste instellingen later altijd weer wijzigen. Raadpleeg de **Q** Opmerking Als u een bestand eenmaal hebt verwijderd, kunt u het niet meer herstellen.

Helpgids voor uitgebreide instructies. • Als u de batterijen opnieuw plaatst of vervangt door nieuwe, verschijnt het klokinstellingsvenster en worden de datum en tijd weergegeven waarop u

de IC-recorder voor het laatst hebt gebruikt voordat de batterijen werden verwijderd. Stel de klok weer in op de huidige tijd. • Als u de huidige tijd wilt controleren, nadat u de eerste instellingen hebt

(1) Selecteer de gewenste functie in het HOME-menu en druk daarna op OPTION.

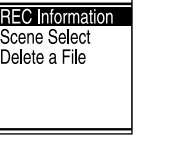

geconfigureerd, schuift u de HOLD•POWER-schakelaar naar 'HOLD'.

### **Opnemen**

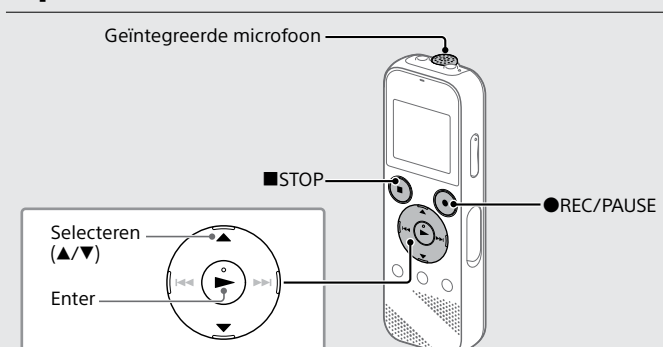

¼ • Voordat u de IC-recorder in gebruik neemt, moet u ervoor zorgen dat de HOLD•POWER-schakelaar bij de stip in het midden staat. • U kunt voor elke situatie een opnamescène selecteren door in het menu OPTION de optie 'Scene Select' te selecteren.

IC-RECORDER of GEHEUGENKAART Uw compute

Opgenomen audiobestanden worden standaard opgeslagen in 'FOLDER01' onder ' Recorded files'.

 Selecteer de map waarin u de opgenomen bestanden wilt opslaan. Wilt u de audiobestanden opslaan in een andere map dan 'FOLDER01', maak dan een nieuwe map en wijzig de doelmap voor

bestandsopslag in de nieuwe map. Raadpleeg de Helpgids voor uitgebreide instructies.

 Draai de IC-recorder zodanig dat de ingebouwde microfoon in de richting van de opnamebron wijst.

### 4 Druk op **OREC/PAUSE.**

houdt, wordt de opname niet gestart. Als u op deze knop drukt en deze ingedrukt houdt, wordt de opname door de IC-recorder gestopt. Tijdens de opname wordt het balkje voor het opnameniveau  $(\overline{A})$  weergegeven Richt de geïntegreerde microfoon anders, pas afstand tot de

geluidsbron aan of wijzig gevoeligheidsinstelling van de microfoon, zodat het met aangeduide opnameniveau op 3/6 of 4/6 blijft staan. Dit niveau past binnen het optimale bereik, zoals hierboven afgebeeld.

 $(5)$  Druk op  $\blacksquare$  STOP om de opname te stoppen. Op het display wordt 'Saving ...' weergegeven, waarna op het display opnieuw het stand-byscherm voor opnemen wordt weergegev

### **Beluisteren**

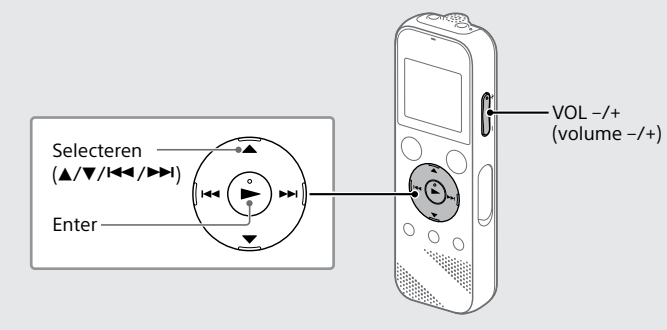

### Selecteer ' Recorded files' in het HOME-menu.

Als u opgenomen audiobestanden die zijn opgeslagen op een microSD-kaart, wilt beluisteren, selecteert u 'Folders' - 'SD Card'.

#### Kies het gewenste bestand. Het afspelen wordt gestart.

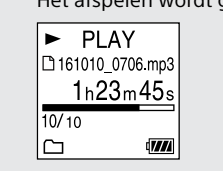

### $\overline{6}$  Druk op  $\blacksquare$  STOP om het afspelen te stoppen.

¼

• Druk op VOL +/– om het volume aan te passen. • De ingebouwde luidspreker is voornamelijk bedoeld voor het controleren van opgenomen audiobestanden. Als u het volume te laag vindt of niet goed kunt horen wat er wordt gezegd, gebruikt u een hoofdtelefoon (niet meegeleverd).

#### **Een track mark toevoegen**

U kunt een track mark toevoegen op het punt waar u een bestand later wilt splitsen of waar u tijdens het afspelen naar wilt zoeken. U kunt aan elk bestand maximaal 98 track marks toevoegen. U kunt ook track marks toevoegen tijdens een opname.

### **Verwijderen**

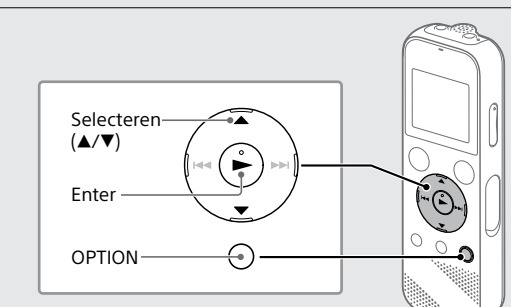

#### **Verwijdering van oude batterijen, elektrische en elektronische apparaten (van toepassing in de Europese Unie en andere Europese landen met afzonderlijke inzamelingssystemen)** ′⊢⊛

 Selecteer in de lijst met opgenomen bestanden het bestand dat u wilt verwijderen of speel het bestand dat u wilt verwijderen, af.

Selecteer 'Delete a File' in het OPTION-menu.

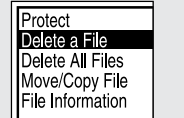

'Delete?' wordt weergegeven en het geselecteerde bestand wordt afgespeeld zodat u kunt controleren of u het juiste bestand verwijdert.

### 3 Selecteer 'Yes'

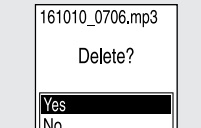

'Please wait' wordt weergegeven en blijft op het display staan totdat het geselecteerde bestand is verwijderd.

## **Het OPTION-menu gebruiken**

Het OPTION-menu kunt u gebruiken voor verschillende functies, zoals het wijzigen van de instellingen van uw IC-recorder. De beschikbare items verschillen afhankelijk van de situatie.

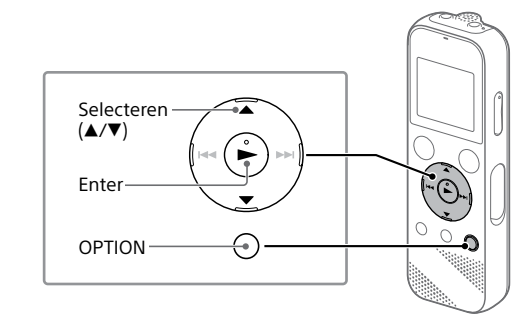

 Selecteer het menu-item waarvoor u de instelling wilt wijzigen. Selecteer de gewenste instelling.

### **Bestanden kopiëren van uw IC-recorder naar een computer**

U kunt de bestanden en mappen van uw IC-recorder kopiëren naar een computer om ze op te slaan.

 Schuif het USB-schuifje in de richting van de pijl en steek de USB-connector in de USB-poort van een ingeschakelde computer.

 Sleep de bestanden of mappen die u wilt kopiëren, van 'IC RECORDER' of 'MEMORY CARD' naar de lokale schijf op de computer.

### **Een bestand of map kopiëren (drag & drop)**

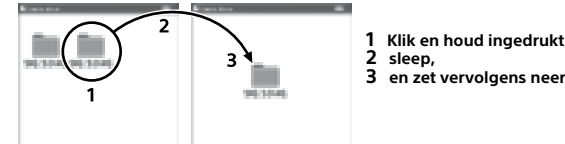

 Verzeker u ervan dat de melding 'Accessing' niet wordt weergegeven op het display van de IC-recorder en koppel de IC-recorder daarna los van de computer.

### **Sound Organizer 2 installeren**

Installeer Sound Organizer op uw computer.

Met Sound Organizer kunt u bestanden uitwisselen tussen uw IC-recorder en uw computer.

Ook nummers die geïmporteerd zijn van een muziek-cd en andere media, MP3- en andere audiobestanden die geïmporteerd zijn naar een computer, kunnen worden afgespeeld en overgebracht naar de IC-recorder.

### **D** Opmerkingen

- Sound Organizer is alleen compatibel met Windows-computers. Het programma is niet compatibel met Mac.
- Deze IC-recorder is alleen compatibel met Sound Organizer 2. • Als u het ingebouwde geheugen formatteert, worden alle gegevens die erop staan verwijderd. (De Sound Organizer-software wordt ook verwijderd.)
- ¼ Als u Sound Organizer wilt installeren, meldt u zich aan bij een account met beheerdersrechten.
- Schuif het USB-schuifje in de richting van de pijl en steek de USB-connector in de USB-poort van een ingeschakelde computer.
- Zorg ervoor dat de IC-recorder wordt gedetecteerd door de computer.
	- 'Connecting' wordt weergegeven en blijft op het display staan terwijl de IC-recorder is aangesloten op de computer.
- Ga naar het [Start]-menu, klik op [Computer] en dubbelklik daarna op [IC RECORDER] - [FOR WINDOWS].
- Dubbelklik op [SoundOrganizer\_V2001] (of [SoundOrganizer\_V2001.exe]). Volg de instructies op het computerscherm .
- Accepteer de voorwaarden van de licentieovereenkomst, selecteer [I accept the terms in the license agreement] en klik vervolgens op [Next].
- Wanneer het venster [Setup Type] wordt weergegeven, selecteert u [Standard] of [Custom] en klikt u vervolgens op [Next].

Volg de instructies op het scherm en configureer de installatie-instellingen als u [Custom] selecteert.

**月 ↔ 門 ↔ <del></del>** ↔ 全 ↔ 乌 **Music Recorded Files Record Settings Back to XX\***

- Wanneer het venster [Ready to Install the Program] wordt weergegeven, klikt u op [Install]. De installatie wordt gestart.
- Wanneer het venster [Sound Organizer has been installed successfully.] wordt weergegeven, selecteert u [Launch Sound Organizer 2 Now] en klikt u daarna op [Finish].

### **Opmerking**

Mogelijk moet u na het installeren van Sound Organizer uw computer opnieuw opstarten.

### **Voorzorgsmaatregelen**

### **Voeding**

DC 3,0 V: Gebruik twee LR03-alkalinebatterijen (AAA) DC 2,4 V: Gebruik twee oplaadbare NH-AAA-batterijen DC 5,0 V: bij gebruik van USB AC-adapter Nominaal stroomverbruik: 500 mA

#### **Veiligheid**

Gebruik het apparaat niet tijdens het autorijden of het fietsen.

#### **Gebruik**

• Plaats het apparaat niet in de buurt van warmtebronnen of op een plaats waar het is blootgesteld aan direct zonlicht, overmatige hoeveelheden stof of mechanische schokken.

• Als een voorwerp of vloeistof in het apparaat terechtkomt, moet u de batterijen verwijderen en het apparaat laten nakijken door bevoegde onderhoudstechnici voordat u het weer gebruikt.

• Volg bij het gebruik van uw IC-recorder de onderstaande voorzorgsmaatregelen om te voorkomen dat de behuizing wordt

verbogen of de IC-recorder defect raakt. – Ga niet zitten terwijl de IC-recorder in uw achterzak zit.

 – Bewaar uw IC-recorder niet in een tas terwijl het snoer van de hoofdtelefoon/oortelefoon eromheen gewikkeld is en zorg ervoor dat de

tas niet wordt blootgesteld aan grote schokken.

• Zorg ervoor dat er geen water op het apparaat wordt gemorst. Het apparaat is niet waterdicht. Wees met name voorzichtig in de volgende situaties.

 – Als u het apparaat in uw zak hebt en naar het toilet, etc. gaat. Als u bukt kan het apparaat in het water vallen en nat worden.

 – Als u het apparaat gebruikt in een omgeving waar het apparaat is blootgesteld aan regen, sneeuw of vocht.

 – In situaties waarin u gaat transpireren. Als u het apparaat met natte handen aanraakt of als u het in de zak van een vochtig kledingstuk doet, kan het apparaat nat worden.

• Als u dit apparaat gebruikt op een te hoog geluidsniveau, kan uw gehoor beschadigd raken. Omwille van de verkeersveiligheid mag u dit apparaat niet gebruiken tijdens het autorijden of het fietsen.

• Uw oren kunnen pijn gaan doen als u de hoofdtelefoon gebruikt wanneer de omgevingslucht erg droog is.

Dit komt niet door een defect aan de hoofdtelefoon, maar doordat er statische elektriciteit is opgebouwd in uw lichaam. U kunt statische elektriciteit verminderen door niet-synthetische kleding te dragen waarmee het ontstaan van statische elektriciteit voorkomen wordt.

#### **Ruis**

• Er kan ruis hoorbaar zijn wanneer het apparaat zich in de buurt van een voedingsbron, een TL-lamp of een mobiele telefoon bevindt tijdens het opnemen of afspelen.

• Er wordt mogelijk ruis opgenomen als u tijdens het opnemen met uw vinger of een voorwerp over het apparaat wrijft of krast.

#### **Onderhoud**

Gebruik een zachte, licht met water bevochtigde doek om de buitenkant te reinigen. Gebruik daarna een droge zachte doek om de buitenkant af te nemen. Gebruik geen alcohol, wasbenzine of verdunner.

Neem contact op met de dichtstbijzijnde dealer van Sony wanneer u een vraag hebt of op problemen stuit.

### **WAARSCHUWING**

Stel de batterijen (batterijen of geïnstalleerde batterijen) niet langdurig bloot aan extreem hoge temperaturen, zoals zonlicht, vuur, enzovoort.

# **LET OP**

Als u de batterij vervangt door een batterij van een verkeerd type, ontstaat er explosiegevaar. Werp gebruikte batterijen weg volgens de voorschriften.

#### **Opmerking voor de klanten: de volgende informatie geldt alleen voor apparatuur die is verkocht in landen waar de EU-richtlijnen van kracht zijn** Fabrikant: Sony Corporation, 1-7-1 Konan Minato-ku Tokyo, 108-0075 Japan. Voor conformiteit van producten in de EU: Sony Belgium, bijkantoor van Sony Europe Limited, Da Vincilaan 7-D1, 1935 Zaventem, België

Om mogelijke gehoorschade te voorkomen, dient u niet gedurende langere tijd naar hoge geluidsniveaus te luisteren.

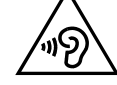

De CE-markering is alleen geldig in landen waar deze markering wettelijk verplicht is, voornamelijk in de EER-landen (Europese Economische Ruimte).

Dit symbool op het product, de batterij of op de verpakking wijst erop dat het product en de batterij, niet als huishoudelijk afval behandeld mag worden. Op sommige batterijen kan dit symbool voorkomen in combinatie met een chemisch symbool. De chemische symbolen voor kwik (Hg) of lood (Pb) worden toegevoegd als de batterij meer dan 0,0005 % kwik of 0,004 % lood bevat. Door deze producten en batterijen op juiste wijze af te voeren, vermijdt u mogelijke negatieve gevolgen voor mens en milieu die zouden kunnen worden veroorzaakt in geval van verkeerde afvalbehandeling. Het recyclen van materialen draagt bij aan het behoud van natuurlijke bronnen. Wanneer de producten om redenen van veiligheid, prestaties dan wel in verband met data-integriteit een permanente verbinding met een ingebouwde batterij vereisen, dient deze batterij enkel door gekwalificeerd servicepersoneel vervangen te worden. Om ervoor te zorgen dat de batterij, het elektrisch gedeelte en het elektronische apparaat op een juiste wijze zal worden behandeld, dienen deze producten aan het eind van zijn levenscyclus overhandigd te worden aan het desbetreffende inzamelingspunt voor de recyclage van elektrisch en elektronisch materiaal. Voor alle andere batterijen verwijzen we u naar het gedeelte over hoe de batterij veilig uit het product te verwijderen. Lever de batterij in bij het desbetreffende inzamelingspunt voor de recycling van batterijen. Voor meer details in verband met het recycleren van dit product of batterij, kunt u contact opnemen met de gemeentelijke instanties, de organisatie belast met de verwijdering van huishoudelijk afval of de winkel waar u het product of batterij hebt gekocht.

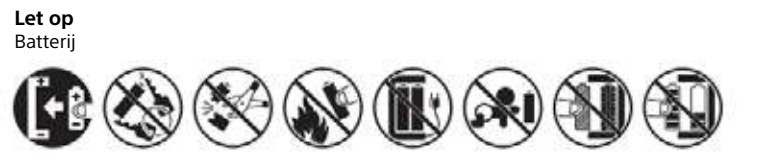

### **Specificaties**

**Capaciteit (beschikbare capaciteit voor de gebruiker\* 1 \* 2 )** 4 GB (circa 3,20 GB = 3.435.973.837 bytes)

### **Maximale opnametijd (ingebouwd geheugen)**

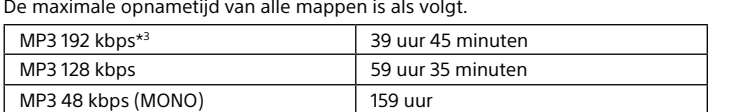

### **Opmerking**

Wanneer u gedurende langere tijd continu opneemt, moet u de batterijen tijdens de opname mogelijk vervangen door nieuwe. Zie Batterijlevensduur voor meer informatie over de levensduur van de batterijen.

De maximale opnametijd die in dit onderwerp wordt vermeld, is slechts bedoeld als referentie.

### **Batterijlevensduur**

Bij gebruik van Sony LR03 (SG) alkalinebatterijen (AAA) (JEITA)\*<sup>4\*</sup>

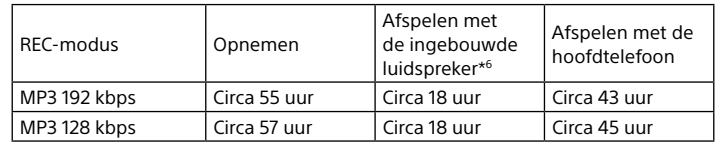

### Bij gebruik van oplaadbare NH-AAA-batterijen (JEITA)\*<sup>4\*</sup>

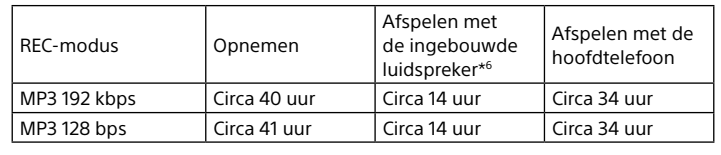

**Afmetingen (b x h x d) (excl. uitstekende delen en knoppen) (JEITA)\* 4** Circa 38,3 × 114,2 × 19,3 mm

**Gewicht (JEITA)\* 4** Circa 74 g (inclusief twee LR03-alkalinebatterijen (AAA))

**Temperatuur / luchtvochtigheid**

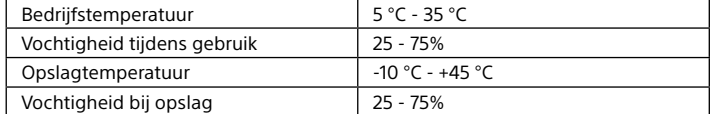

### **Compatibele geheugenkaarten**

microSDHC-kaarten van 4 tot 32 GB

#### **Opmerking** microSDXC-kaarten zijn niet compatibel met de IC-recorder.

\* 1 Een klein deel van het interne geheugen wordt gebruikt voor bestandsbeheer en is daarom

\* 2 Als het ingebouwde geheugen is geformatteerd met de IC-recorder.

niet beschikbaar voor gebruikersopslag. \* 3 Standaardinstellingen voor de opnamescènes.

\*

4 Gemeten waarde volgens de standaard van de JEITA (Japan Electronics and Information

Technology Industries Association)

\* 5 De levensduur van de batterij kan korter zijn, afhankelijk van de manier waarop u de

IC-recorder gebruikt.

\* 6 Bij het afspelen van muziek met de ingebouwde luidspreker op volumestand 27.

**Handelsmerken**

• Microsoft, Windows, Windows Vista, en Windows Media zijn geregistreerde handelsmerken of handelsmerken van Microsoft Corporation in de VS of

andere landen.

• Mac OS is een handelsmerk van Apple Inc., geregistreerd in de VS en

andere landen.

• MPEG Layer-3 audiocoderingstechnologie en patenten gelicenseerd door

Fraunhofer IIS en Thomson.

• De logo's van microSD, microSDHC en microSDXC zijn handelsmerken van

SD-3C, LLC.

weergegever

Alle andere handelsmerken en geregistreerde handelsmerken zijn handelsmerken of geregistreerde handelsmerken van de respectievelijke eigenaren. Bovendien worden '™' en '®' niet in elk afzonderlijk geval

vermeld in deze handleiding.

De 'Sound Organizer 2' gebruikt softwaremodules zoals hieronder

Windows Media Format Runtime

**Licentie**

**Opmerkingen over de licentie**

Deze IC-recorder wordt geleverd met software die wordt gebruikt conform

licentieovereenkomsten met de eigenaars van die software.

Conform verzoeken van de eigenaars van de auteursrechten van deze softwaretoepassingen hebben we de verplichting u te informeren over het

volgende. Lees de volgende secties.

Licenties (in het Engels) worden opgenomen in het interne geheugen van uw IC-recorder. Breng een Mass Storage-verbinding tot stand tussen de IC-recorder en een computer om de licenties in de map 'LICENSE' te lezen.

**Software waarop de GNU GPL/LGPL van toepassing is**

Deze IC-recorder bevat software die in aanmerking komt voor de volgende GNU General Public License (hierna aangeduid als 'GPL') of GNU Lesser

General Public License (hierna aangeduid als 'LGPL').

Deze software informeert u dat u het recht hebt op het bekijken, wijzigen en herdistribueren van broncode voor deze softwareprogramma's onder de

voorwaarden van de meegeleverde GPL/LGPL.

De broncode is beschikbaar op internet. Gebruik de volgende URL om deze

broncode te downloaden.

http://www.sony.net/Products/Linux/

Wij verzoeken u om geen contact met ons op te nemen over de inhoud van

de broncode.

Licenties (in het Engels) worden opgenomen in het interne geheugen van uw IC-recorder. Breng een Mass Storage-verbinding tot stand tussen de IC-recorder en een computer om de licenties in de map 'LICENSE' te lezen.

### **Het HOME-menu gebruiken**

U kunt het HOME-menu voor allerlei functies gebruiken, waaronder het zoeken en afspelen van een opgenomen bestand en het wijzigen van de instellingen van de IC-recorder.

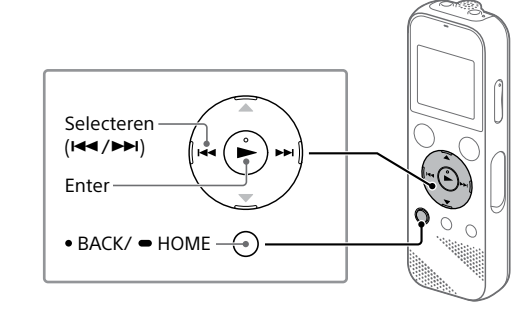

 Druk op BACK/HOME en houd deze knop ingedrukt. Het HOME-menuscherm wordt weergegeven.

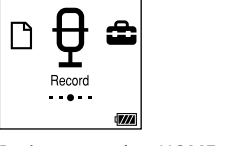

De items van het HOME-menu staan in deze volgorde:

\* 'XX' staat voor de functie die u op dit moment gebruikt.

#### Selecteer uit de volgende items de gewenste functie:

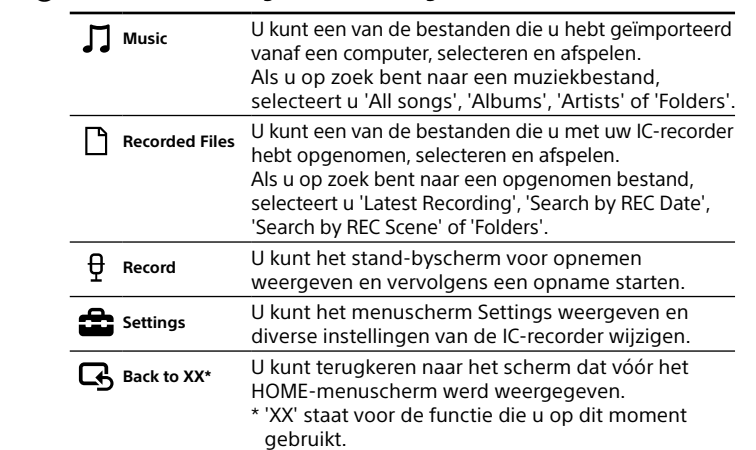

¼ Druk op STOP om terug te gaan naar het scherm dat vóór het HOME-menu werd weergegeven.